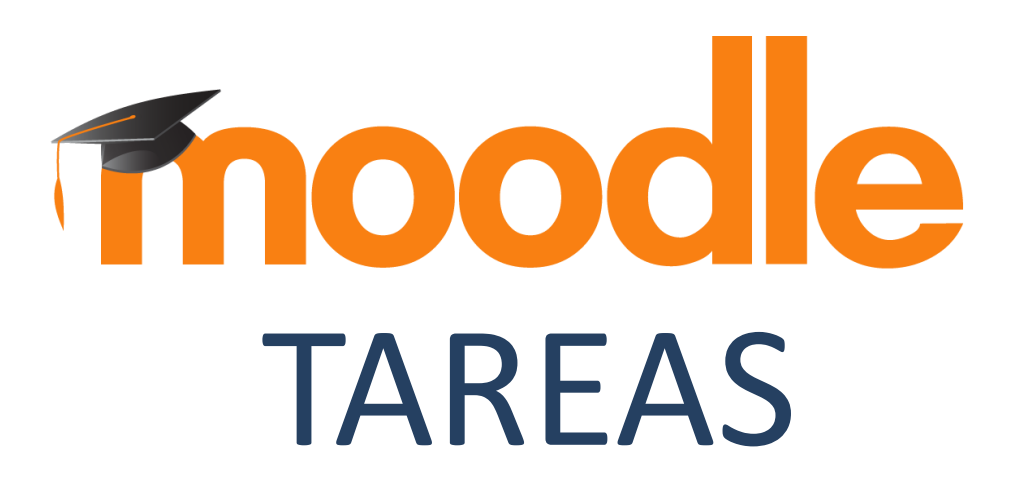

### **¿Para qué sirve?**

• Es una herramienta que sirve para recoger los trabajos de los estudiantes de un curso, en cualquier formato electrónico, donde puede añadirse una retroalimentación o un comentario.

*Ejemplos de uso: Trabajos, entrega de ejercicios, memorias de prácticas, etc.*

1. En la página del curso, pulsar sobre el botón "Activar edición".

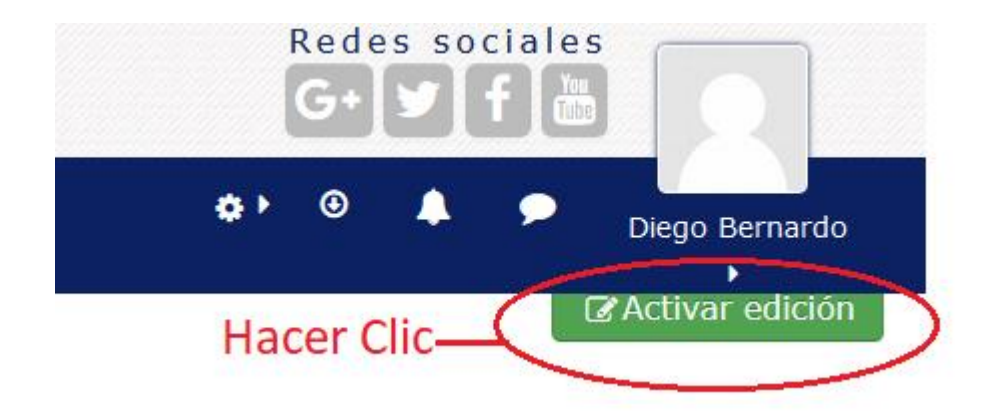

2. En la sección correspondiente, pulsar "Añadir una actividad o un recurso" y seleccionar "Tarea" luego pulsar "Agregar".

Hacer clic - + Añade una actividad o un recurso

#### 3. Aspectos principales a considerar para la configuración.

#### Agregando un nuevo Tarea a UNIDAD 3. LA TECNOLOGÍA **BUSINESS INTELLIGENCE (BI) ©**

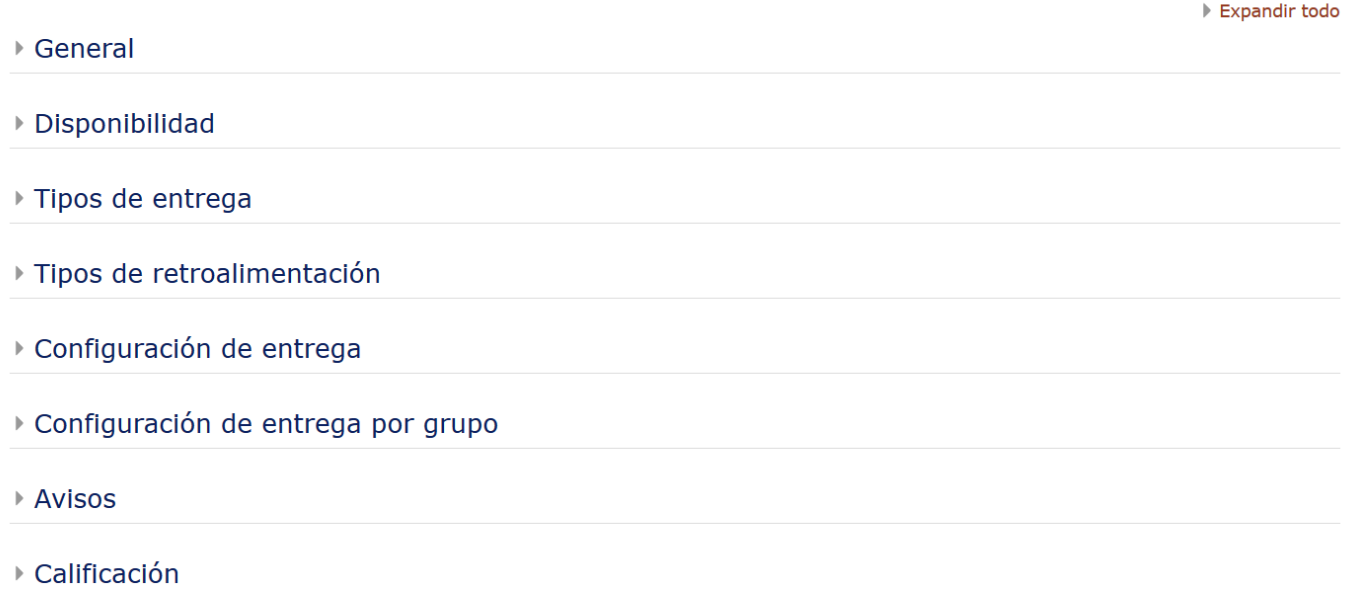

### 3.1. Sección General

- Escribir el *"Nombre de la tarea"*.
- En el campo *"Descripción"* se plantea el enunciado.
- Se pueden agregar "Archivos adicionales" usando e

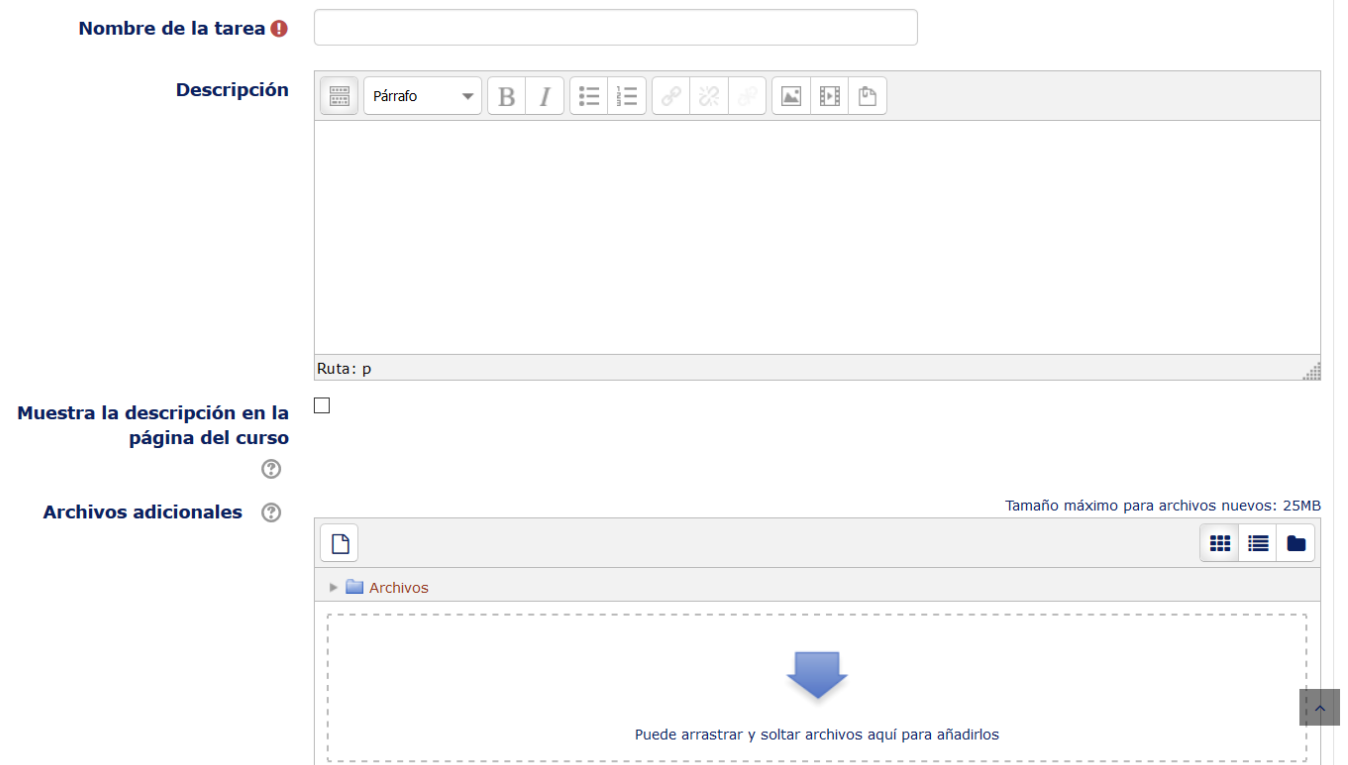

### 3.2. Disponibilidad

- *"Permitir entregas desde"* Determina la fecha en que los estudiantes pueden comenzar a entregar sus trabajos.
- *"Fecha de entrega"* Establece la fecha límite que ven los alumnos para realizar la entrega. Esta fecha sólo sirve a modo informativo.
- *"Fecha límite"* Determina la fecha hasta la que pueden realizarse envíos.
- *"Mostrar siempre la descripción"* Visualiza

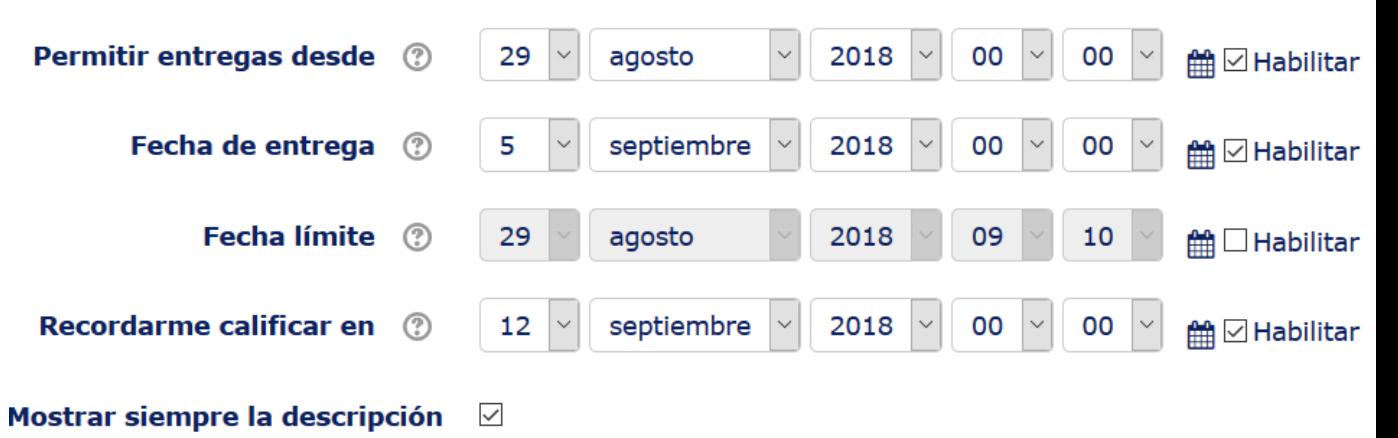

 $\circledR$ 

### 3.3. Tipos de Entrega

- *"Texto en línea"*: los estudiantes pueden escribir su envío directamente en el campo del editor.
- *"Archivos enviados":* los estudiantes pueden realizar la entrega subiendo uno o tantos archivos.
- *"Tamaño máximo de la entrega":* se controla el peso de los archivos que se entregan en la tarea.
- "*Tipos de archivo aceptados":* .jpg, .doc, .pdf, etc.

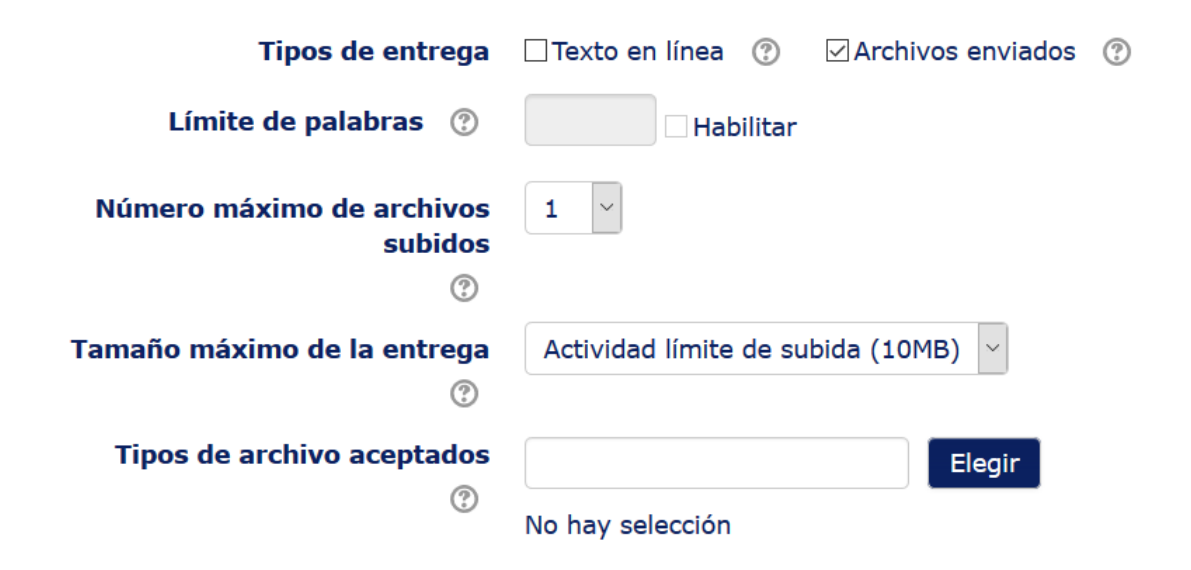

#### 3.4. Tipos de retroalimentación

- *"Comentarios de retroalimentación"* permiten al profesor realizar comentarios personalizados a las entregas de sus alumnos.
- *"Archivos de retroalimentación"* permiten al profesor subir un archivo como corrección cuando realiza la evaluación de la tarea entregada por el estudiante.
- *"Hoja de calificaciones externa"* el profesor tiene la posibilidad de descargar o subir notas mediante un archivo.

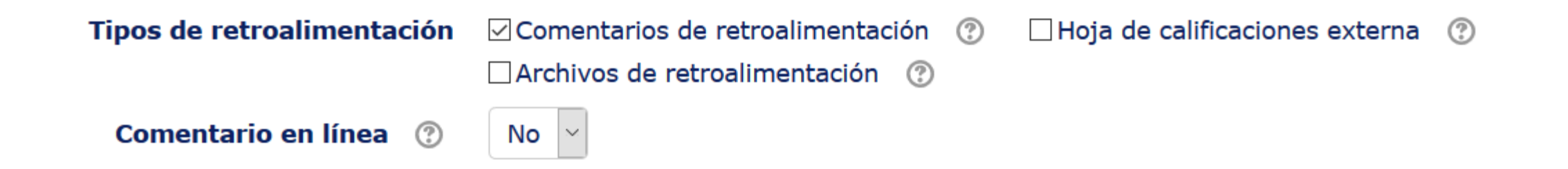

#### 3.5. Configuración de Entrega

- *"Requiere aceptación del usuario pulsando sobre el botón":* los estudiantes tienen que confirmar su envío como definitivo.
- **"***Es necesario que los estudiantes acepten las condiciones de entrega":* los alumnos tienen que aceptar que la entrega que realizan es totalmente suya.
- *"Permitir reapertura":* si se activa esta opción, la tarea se puede reenviar de a cuerdo a **un** *"Número máximo de intentos"***.**

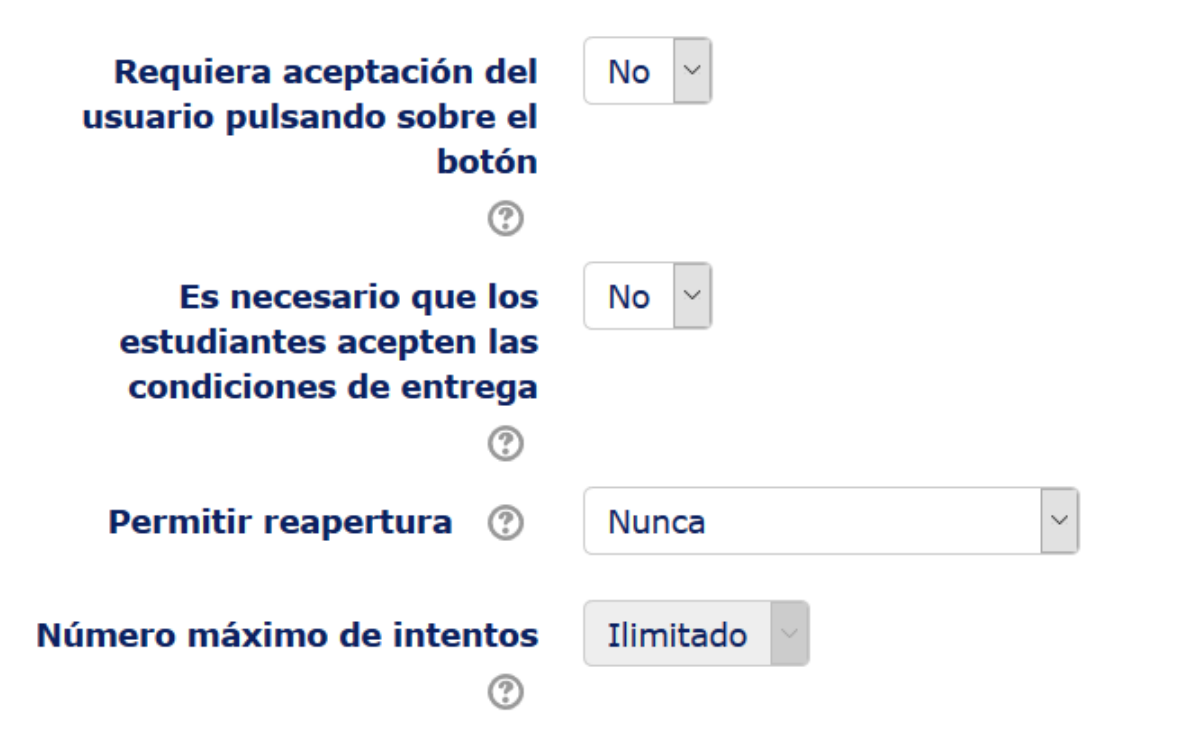

### 3.6. Configuración de Entrega por grupo

- *"Entrega por grupos":* permite a los estudiantes la entrega conjunta de una tarea.
- *"Se requiere formar parte de un grupo para realizar la entrega":* impide que los estudiantes que no pertenecen a ningún grupo puedan entregar su trabajo.
- *"Se requiere que todos los miembros del grupo entreguen":* determina la necesidad de que cada miembro del grupo confirme la entrega.
- *"Agrupamiento para los grupos"*: Si no se establece, se utiliza la configuración por defecto de grupos.

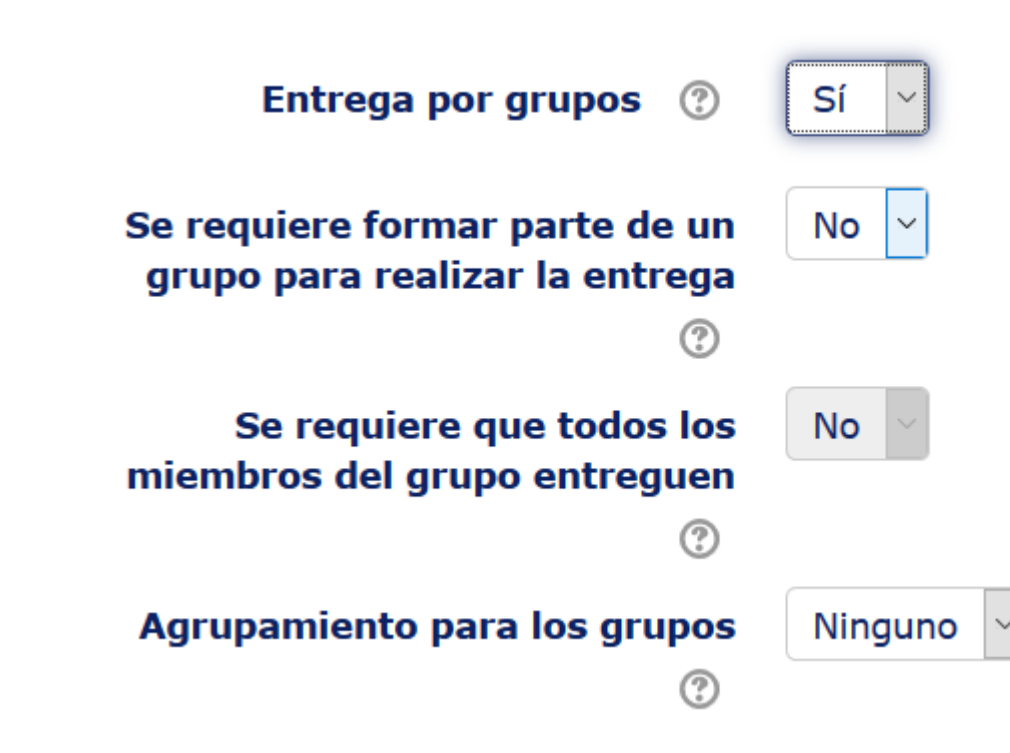

#### 3.7. Avisos

- *"Enviar aviso de entregas a los que califican"* permite al profesor recibir un aviso cada vez que una tarea es enviada.
- *"Notificar a los evaluadores las entregas fuera de plazo"* permite al profesor recibir un aviso cada vez que una tarea es enviada fuera del plazo establecido.
- *"Valor por defecto para "Notificar a los estudiantes""* habilita la opción que permite al profesor mandar un aviso al estudiante cuando sus tareas son calificadas.

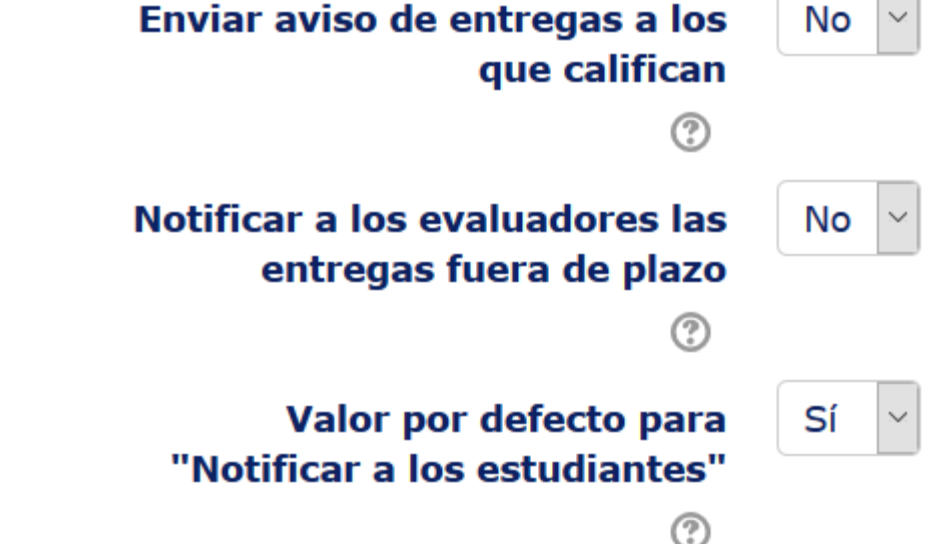

 $\overline{\phantom{a}}$ 

### 3.8. Calificación

- "*Calificación":* Escala/Puntuación/Ninguna
- *"Método de calificación":* Calificación simple directa/Guía de evaluación/Rúbricas.
- *"Categoría de calificación" :* define la categoría en la que las calificaciones se ubican en el *Libro de calificaciones*.
- *"Calificación para aprobar"* se puede determinar la puntuación a partir de la cual la *actividad* se considera superada
- El profesor puede *"Ocultar la identidad"* de los estudiantes a los evaluadores.

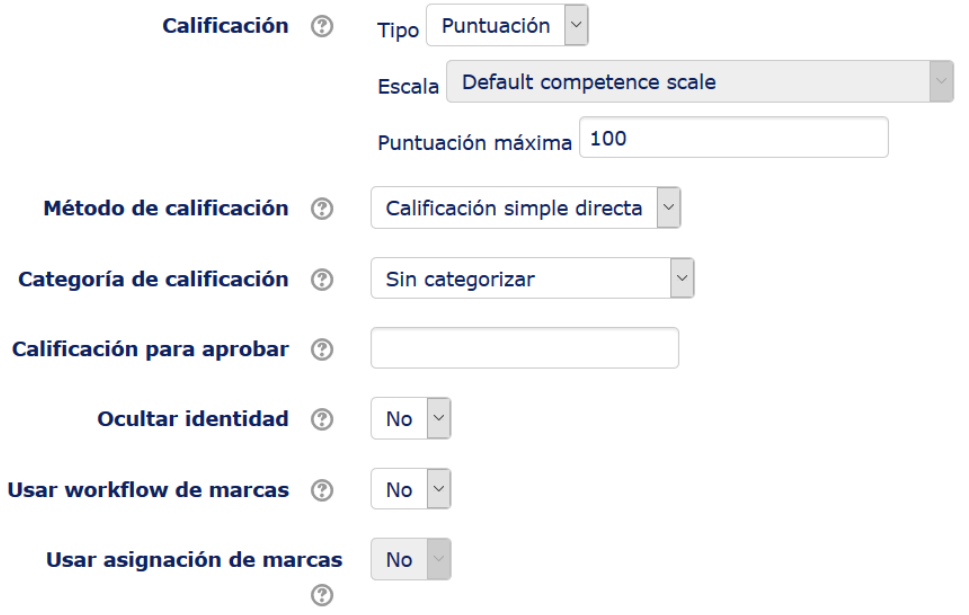

## **¿Cómo funciona?**

#### Accediendo a la tarea se puede visualizar a su información básic BASE DE DATOS III A

#### Tarea N°1: Resolución de Ejercicios

Volver a: UNIDAD 1. SISTE... →

A partir de los siguientes enunciados detallados en el archivo adjunto, realizar el modelo Entidad-Relación y Relacional respectivamente.

**WE EJERICICIOS BASE DE DATOS.docx** 

#### Sumario de calificaciones

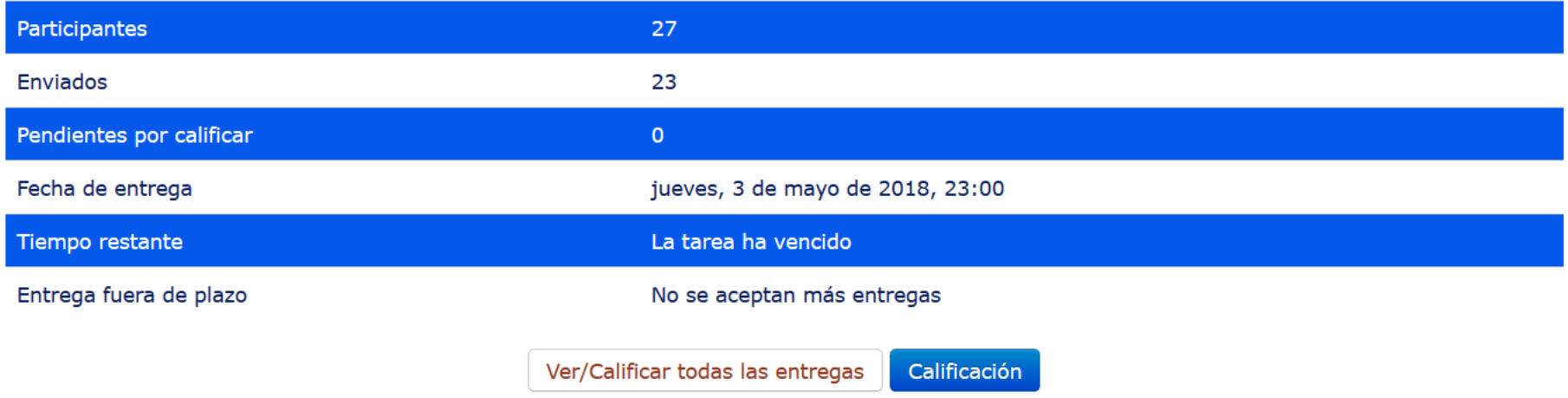

### **¿Cómo funciona?**

#### Además se puede visualizar la lista de entregas para su Califiarea Nº1: Resolución de Ejercicios Volver a: UNIDAD 1. SISTE...→

Acción sobre las calificaciones Elegir...  $\scriptstyle\!\sim$ Restablecer preferencias de tabla Todos ABCDEFGHIJKLMNÑOPQRSTUVWXYZ Nombre Apellido(s) Todos ABCDEFGHIJKLMNÑOPQRSTUVWXYZ Página: 1

Última Comentarios Ú modificación Nombre / de la n Apellido(s) **Seleccionar Calificación Archivos enviados** Editar (entrega) entrega  $\mathfrak{g}$  $\Box$  $\overline{\phantom{0}}$  $\equiv$  $\blacksquare$  $\Box$ Ejercicios Base.pdf jueves, 3 de **RONALD** Editarm Calificación **DAVID** jt mayo de Comentarios **MACAS** 2018, 20:59  $(0)$ 1 80,00 / 100,00 **CANDO**  $\overline{\mathbb{A}}$  ejercicios.pdf  $\Box$ **ANGEL** Editarmiércoles, 2 æ  $\mathsf{r}$ Calificación **MAURICIO** de mayo de Comentarios jt **RAMOS** 2018, 19:18  $(0)$ 1 80,00 / 100,00 **CEPEDA** 

# **Gracias**